**TEKNISK INFORMASJON Visma Flyt Barnevern Visma FLYT Secure Transfer**

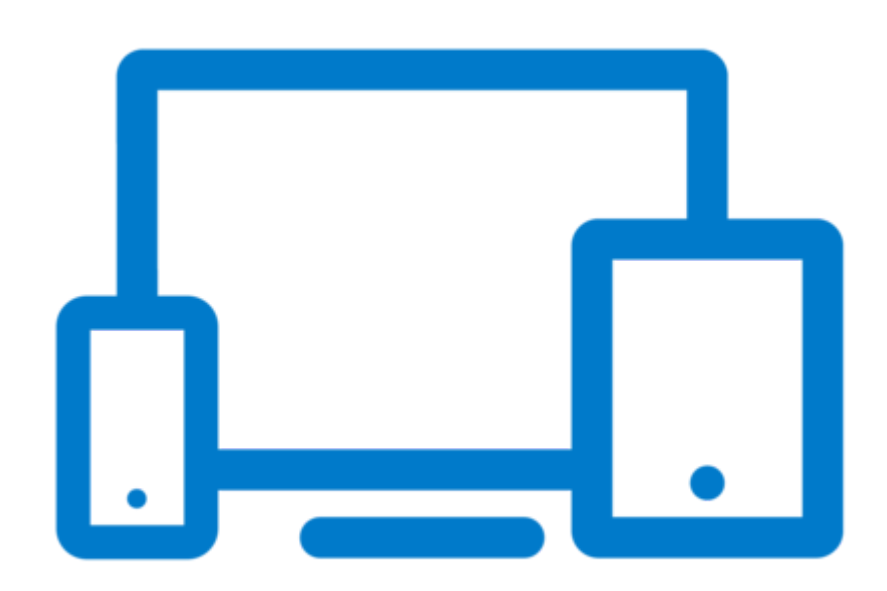

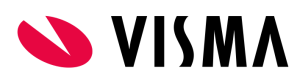

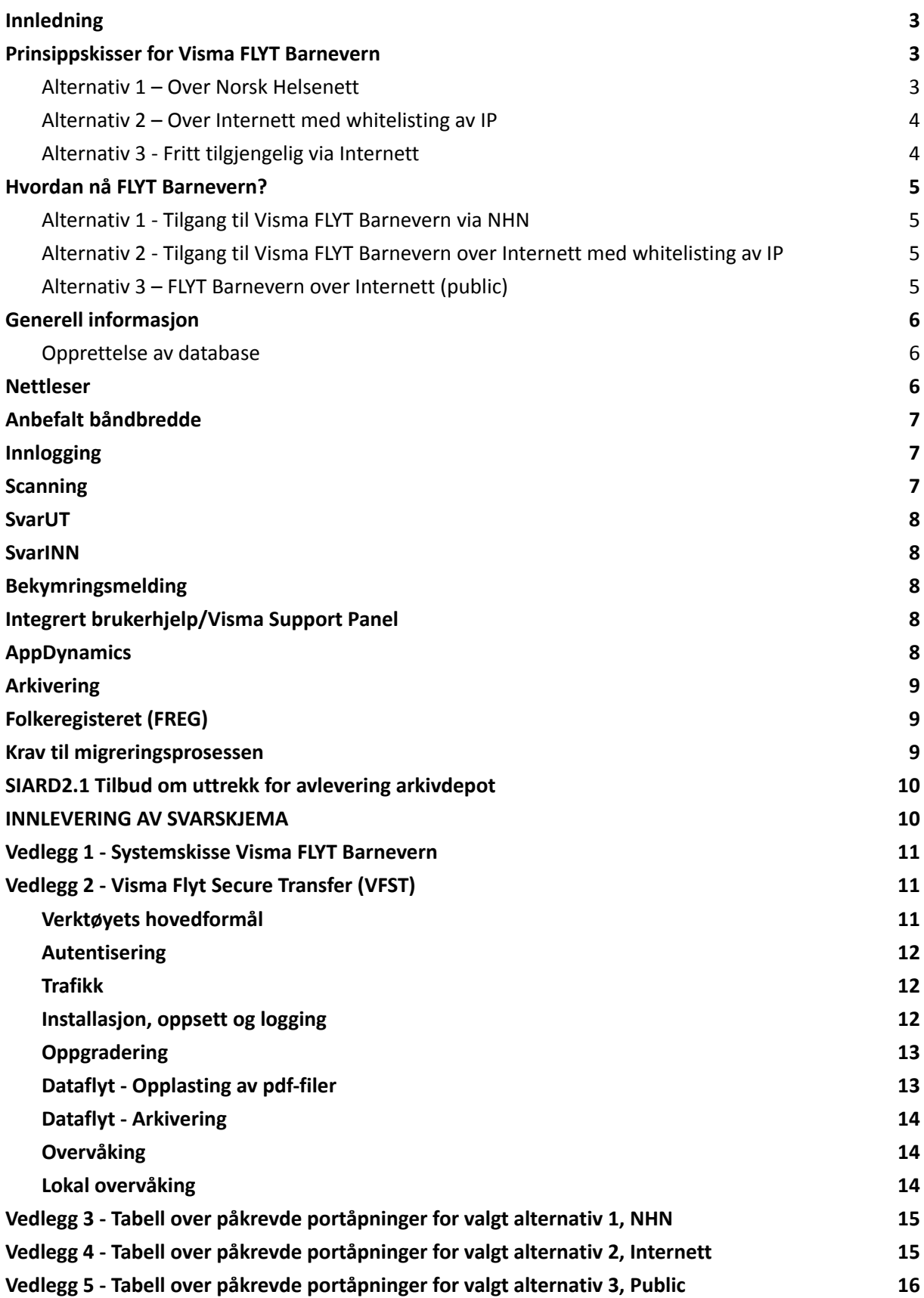

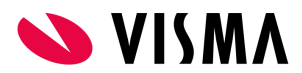

### <span id="page-2-0"></span>**Innledning**

Skjemaet inneholder viktig informasjon til kunden, som er nødvendig for å ta i bruk FLYT Barnevern. Aktivitetene er avhengig av hverandre. I tillegg inneholder skjemaet annen informasjon som må være på plass før installasjonen kan gjennomføres. Gjennomgang av skjema tas på etableringsmøte ref. fremdriftsplan.

Svar sendes inn i Google Forms via denne linken: [Svarskjema](https://docs.google.com/forms/d/e/1FAIpQLSffqCi5zTK2CPcE1LEi9qBMBqdyM84rcgNbp2QVbWtCk6Hxpg/viewform?usp=sharing) Visma FLYT Barnevern

Under vises tre prinsippskisser for Visma FLYT Barnevern. Avhengig av valgt alternativ, må man også velge alternativ 1, 2 eller 3 lengre ned i dokumentet.

### <span id="page-2-1"></span>**Prinsippskisser for Visma FLYT Barnevern**

#### <span id="page-2-2"></span>**Alternativ 1 – Over Norsk Helsenett**

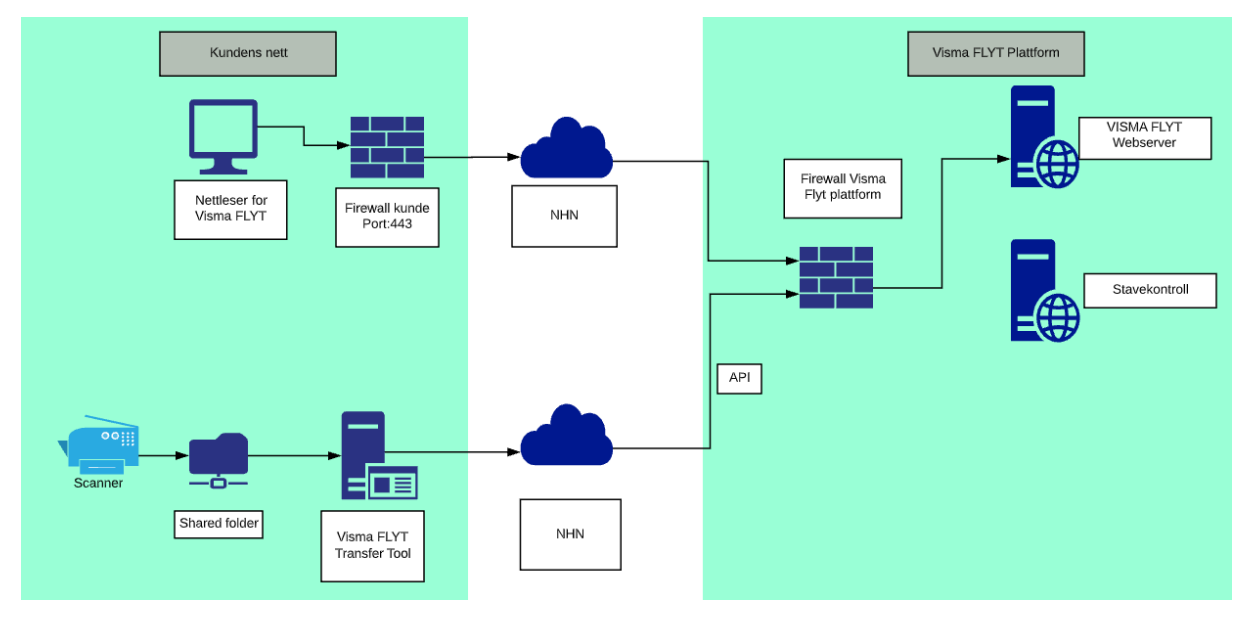

*Bilde 1: Prinsippskisse Visma FLYT Barnevern over NHN*

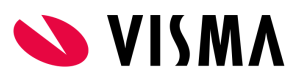

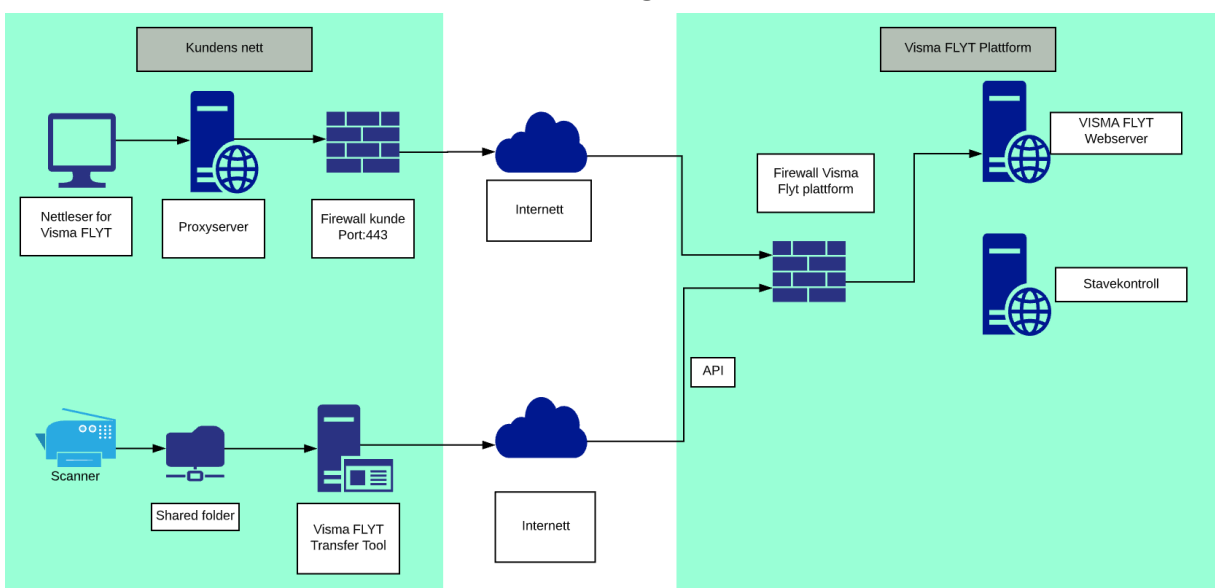

### <span id="page-3-0"></span>**Alternativ 2 – Over Internett med whitelisting av IP**

*Bilde 2: Prinsippskisse Visma FLYT Barnevern over Internett*

### <span id="page-3-1"></span>**Alternativ 3 - Fritt tilgjengelig via Internett**

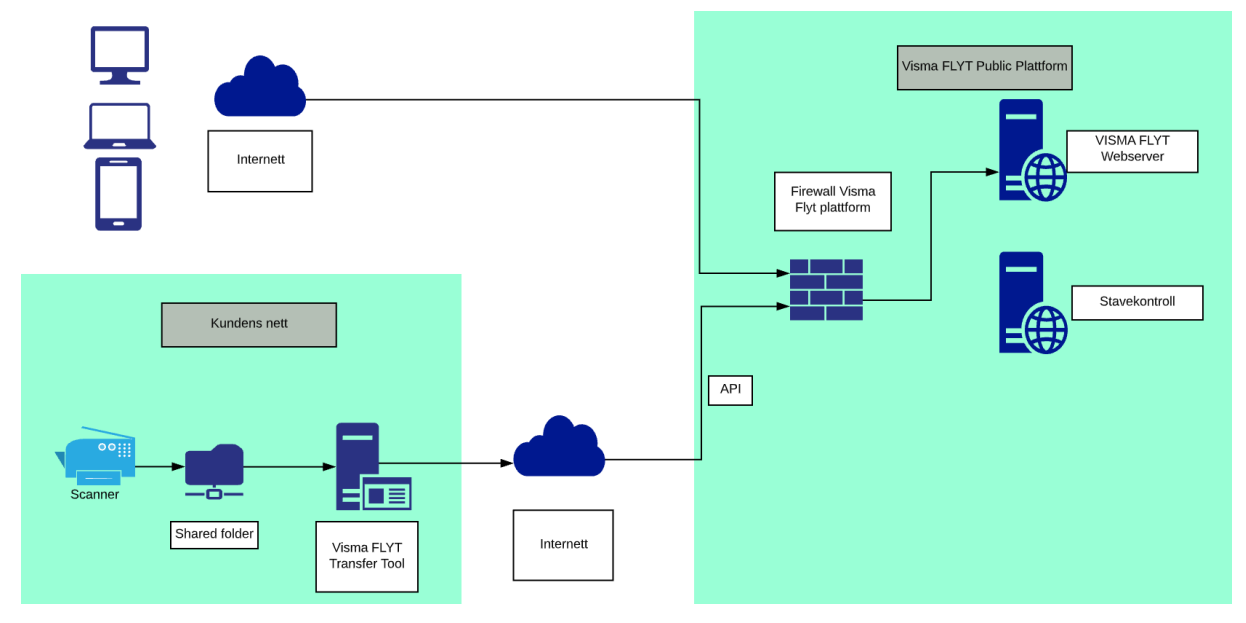

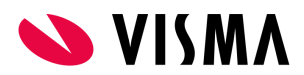

### <span id="page-4-0"></span>**Hvordan nå FLYT Barnevern?**

Visma FLYT Barnevern kan nås på tre forskjellige måter. Disse er listet opp under og dere velger selv hvilket alternativ som passer best basert på ønsket oppsett og ROS-analyse.

#### **Alternativ 1 - Tilgang til Visma FLYT Barnevern via NHN**

For å aksessere Visma FLYT Barnevern må man benytte nettleser for å koble seg opp mot <https://flyt-barnevern-nhn.visma.com> via Norsk Helsenett(NHN). Det ligger også en stavekontrollserver bak <https://nhnwebspellchecker.visma.com>

Visma har i samarbeid med NHN åpnet opp for de fleste offentlige ip-adresser på NHN, slik at kunden kan forsøke å nå <https://flyt-barnevern-nhn.visma.com> og komme frem til påloggingssiden til Visma FLYT Barnevern. Hvis kunden ikke når siden, er det viktig å oppgi ip-adresse rangen som er på offentlig side av brannmuren ut mot NHN. Dette kan i enkelte tilfeller også være i rangen 10.0.0.0 til 10.255.255.255.

Det som trengs av portåpninger for nettsiden er 443/https.

#### **Alternativ 2 - Tilgang til Visma FLYT Barnevern over Internett med whitelisting av IP**

For å aksessere Visma FLYT Barnevern via Internett, med IP-filtrering, må nettleser benytte følgende URL for oppkobling til fagsystemet: <https://flyt-barnevern.visma.com> . Siden nettleser fortsatt ligger i Sikker Sone hos kunde, må vi få oppgitt WAN-IPene oppslaget kommer fra. Det ligger også en stavekontrollserver bak <https://webspellchecker.visma.com> som må nås. Det som trengs av portåpninger for nettsiden er 443/https.

#### <span id="page-4-1"></span>**Alternativ 3 – FLYT Barnevern over Internett (public)**

For å aksessere Visma FLYT Barnevern fritt via Internett, må nettleser benytte følgende URL for oppkobling til fagsystemet: <https://flyt-barnevern-public.visma.com> .

Visma har valgt å separere alternativ 1 og 2 fra alternativ 3, i 2 forskjellige miljøer. Siden alternativet over Internett (public) ligger åpen på internett har den en noe høyere risiko for eksterne angrep, men Visma har gode erfaringer med mange andre åpne løsninger som gjør at vi anser denne risikoøkningen som lav, og tilgangsstyring håndteres på nivå 4 med ID-porten eller via AzureAD, med 2FA. Det er ikke mulig å migrere fra alternativ 1 og 2 til/fra alternativ 3.

Det presiseres her at det ikke finnes noen mulighet i løsningen for å begrense hvilken enhet som benyttes for oppkobling mot fagsystemet.

Ved å velge over Internett (public) vil ansatte kunne få tilgang til tjenesten fra hvilken enhet og hvor som helst, dette betyr at ansatte vil kunne ha tilgang til sensitiv informasjon og laste ned dokumenter med sensitiv informasjon på enheter som ikke er kontrollert av kunden.

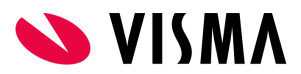

Kunden bør gjøre en ROS analyse på valgt løsning.

Risikoreduserende tiltak:

- God opplæring av ansatte
- AzureAD med kobling mot enhet, med at det da kontrolleres hvilke enheter som kan brukes.

### <span id="page-5-0"></span>**Generell informasjon**

#### **Opprettelse av database**

Informasjonen vi trenger for å opprette databasen er:

#### Kundenavn: **Barneverntjenestens fulle navn**

Organisasjonsnummer:

#### Kundetype: **kommune, kommunesamarbeid eller fylke. Stryk det som ikke passer**

Kommunenummer:

2 brukere som skal være superbrukere/administratorer

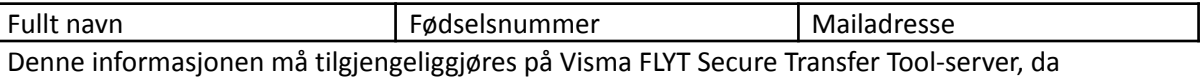

personnummer ikke skal sendes via mail.

Til innlogging benyttes ID-porten via Visma Connect. Til dette legger vi inn en «OnBehalfOf verdi» i databasen. Det er viktig at det organisasjonsnummeret som Barneverntjenesten sorter under har godkjent brukervilkårene hos Difi. Dette er spesielt viktig der Barneverntjenesten er et interkommunalt samarbeid og organisasjonsnummeret er nytt. Brukervilkårene finnes her, <https://samarbeid.digdir.no>

Hvis man skal benytte SvarINN må organisasjonsnummeret være unikt for tjenesten.

#### <span id="page-5-1"></span>**Nettleser**

Visma FLYT Barnevern er skrevet i HTML-5. Vi anbefaler Google Chrome og MS Edge, men i utgangspunktet kan også Opera og Firefox benyttes. Alle nettlesere har sine særegenheter som gjør at sider ikke alltid vises helt likt i de forskjellige nettleserne. Internet Explorer støttes ikke

### <span id="page-5-2"></span>**Anbefalt båndbredde**

Regnestykket er komplekst, men på generell basis anbefaler vi en båndbredde på 10 Mbit/s etter tilbakemeldinger fra andre kunder. Båndbreddebehovet vil variere med antall samtidige brukere og hvilke andre tjenester som også benytter samme linje.

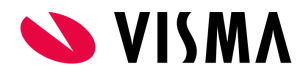

### <span id="page-6-0"></span>**Innlogging**

Til innlogging benyttes IDporten via Visma Connect, [https://connect.visma.com.](https://connect.visma.com/) For å nå frem til Visma Connect via NHN kan man benytte Sikker Proxy hos NHN. Hvis man har egen proxy, må det åpnes for trafikk mot ovennevnte URL, samt disse tre:

- <https://idporten.difi.no/>
- <https://auth.bankid.no/>
- <https://login.bankid.no/>

Alle åpninger er https/port 443.

Ansatt eID eller privat eID. Ved innlogging i IDporten er det enkelte kunder som reagerer på at de må bruke sin private bankID og private telefon for å få logget inn i løsningen. Dette finnes det løsninger for, beskrevet her [Ansatt](https://www.digdir.no/digital-identitet/ansatt-eid-og-privat-eid/4704) eID vs privat eID

### <span id="page-6-1"></span>**Scanning**

For overføring av skannede filer benyttes Visma Flyt Secure Transfer Tool(VFST). For at det skal fungere må en av disse URLene nås fra VFST server:

1. Test heartbeat konnektivitet mot en av URLene under.

Hvis dere ikke får svar, må dere oppgi IP-adressen(e) dere kommer fra i svarskjemaet. <https://public-api-flyt-common-nhn.visma.com/heartbeat> [https://public-api-flyt-common.visma.com/heartbeat](https://public-api-flyt-common.visma.com//heartbeat) - trenger whitelisting av IP <https://public-api-flyt-common-public.visma.com/heartbeat>

I Chrome og MS Edge (foretrukkene nettlesere) ser det slik ut:

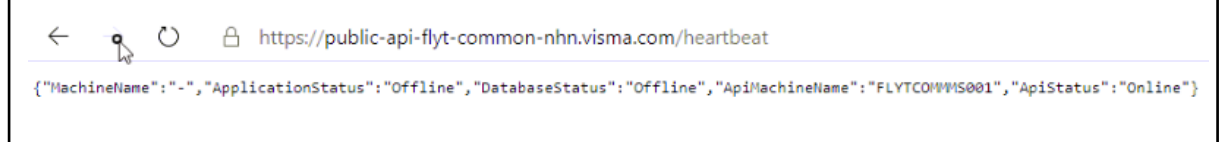

2. Samt åpning mot <https://connect.visma.com> på Internett.

- VFST kan installeres på Windows Server 2012 og nyere. Anbefaler Windows 2016 server eller nyere. VFST krever Microsoft Edge, Google Chrome eller andre nyere nettlesere.
- Hvis ønskelig kan man også legge inn mail-server for varsling av feil i konfigurasjonen.
- Kunden må sørge for at dokumenter som scannes er av typen PDF/A og at filene legges i et filshare som VFST(meldingsserveren) har tilgang til. Vi må få oppgitt filstien til dette filsharet. Hvis filsharet ligger på en annen server enn VFST er installert, må VFST-servicen ha en servicebruker tilgjengelig som har alle rettigheter til filsharet. Kunden bør sette opp scanner slik at filene ikke blir for store.

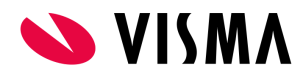

### <span id="page-7-0"></span>**SvarUT**

Vi kan gjenbruke SvarUT-bruker fra Familia hvis dere ønsker det. Hvis ikke må det opprettes en egen avsender for FLYT Barnevern i kommunens løsning hos KS. Husk avtale om printtjeneste. Når brukernavn/passord er klart ønsker vi at informasjonen legges i en tekstfil på VFST-serveren.

### <span id="page-7-1"></span>**SvarINN**

Vi kan gjenbruke SvarINN-bruker fra Familia hvis dere ønsker det. Hvis ikke må det opprettes et eget mottakersystem for Visma FLYT Barnevern hos KS. Det anbefales uansett å lage nytt passord, slik at SvarINN til Familia slutter å fungere

Sertifikatet som skal importeres inn i "KS SvarUT/Mottakersystem" blir oversendt av vår prosjektleder\teknisk konsulent før produksjonsstart. Når brukernavn/passord er klart ønsker vi at informasjonen legges i en tekstfil på VFST-serveren.

Når dere får tilgang til Community vil dere finne mer informasjon om hvordan ta i bruk SvarInn her: <https://community.visma.com/t5/Nyheter-i-PP-tjenesten/Digital-post-SvarInn/ba-p/137459>

**Sertifikatet kan også lastes ned fra Community her**: <https://vucustomer.visma.com/Download/Area?id=543>

## <span id="page-7-2"></span>**Bekymringsmelding**

For å ta i bruk Bekymringsmelding må det opprettes en i KS FIKS. Veiledning for oppsett finnes på Community [her.](https://community.visma.com/t5/Nyheter-i-Visma-Flyt-Sikker-Sak/Ny-funksjon-sende-bekymringsmelding-via-nasjonal-portal-for/bc-p/494308/emcs_t/S2h8ZW1haWx8Ym9hcmRfc3Vic2NyaXB0aW9ufEwyU1IzVjBVS1ZDVUc4fDQ5NDMwOHxTVUJTQ1JJUFRJT05TfGhL) Dette må gjøres den dagen man går i produksjon.

### <span id="page-7-3"></span>**Integrert brukerhjelp/Visma Support Panel**

For å kunne ta i bruk «Integrert brukerhjelp/Visma Supportpanel» må det åpnes opp mot disse to URLene på Internett: <https://knowledge-and-support-center.visma.net> - 13.69.228.34 <https://helpcentre.visma.net> - 13.69.228.0 <https://help.visma.net> - 91.123.58.175

## <span id="page-7-4"></span>**AppDynamics**

For overvåkning av responstid og feilsituasjoner brukes AppDynamics. For at dette skal fungere trenger vi åpninger mot

<https://cdn.appdynamics.com> – 18.165.122.51, 18.165.122.29, 18.165.122.105, 18.165.122.128 <https://col.eum-appdynamics.com> – 44.227.177.227, 54.245.122.118, 34.213.66.99, 52.11.83.209, 52.26.185.122, 35.163.204.158, 52.33.22.22, 44.236.167.162

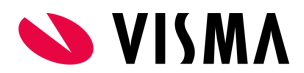

### <span id="page-8-0"></span>**Arkivering**

Arkivløsningen er tilgjengelig i skyen, enten via NHN eller Internett. Den kan også ligge lokalt for dem som ønsker det.

- Hvis arkivet skal ligge i skyen, så trenger vi å få oppgitt navn, mobilnummer og mailadresse til arkivar i kommunen. Arkivar legger eventuelt inn andre brukere på et senere tidspunkt.
- Hvis arkivet skal ligge lokalt, må det være åpning på port 8000 fra VFST server til arkivserver.
- Tekniske data til arkivplanen:
	- Databaseplattform: Microsoft SQL Server
	- Produksjonsformat: html
	- Arkivformaet: pdf/a

### <span id="page-8-1"></span>**Folkeregisteret (FREG)**

For KS Fiks Folkeregister så må integrasjon og oppsett av rolle registreres. Oppskrift finner dere [her\(Veiledning](https://docs.google.com/document/d/1RqGBljFE5LUMTCLU9vySB9imbAEDPXMzjFivtGxnv4A/edit?usp=sharing) laget av Visma) elller på sidene til KS; <https://portal.fiks.ks.no/fiks/fiks-folkeregister/>

Rollen må minst inneholde følgende opplysninger (med underpunkter):

- Person basis
- Relasjon-utvidet
- Utlendingsmyndighetenes Identifikasjonsnummer

Rollen skal knyttes opp til Visma Enterprise sitt organisasjonsnummer siden det er Visma's sertifikat som benyttes:

● Organisasjonsnummer: 982410339

Når dette er gjort ønsker vi KS-integrasjonsID, KS-integrasjonspassord og rolle-id tilgjengelig på server hvor VFST er/skal installeres.

For private aktører skal Skatteetatens integrasjon benyttes. Dere kan søke om tilgang til det her: <https://www.skatteetaten.no/deling/opplysninger/folkeregisteropplysninger/>

### <span id="page-8-2"></span>**Krav til migreringsprosessen**

Migreringen og Validering (Export\import) vil fortrinnsvis kjøres i Visma sitt miljø.

Hvis Export må kjøres i kundens miljø:

- Server hvor VFST er installert krever minimum 36 GB minne. Dette kan reduseres når produksjonsmigrering er gjennomført.
- Diskplass ledig: 2x database str.

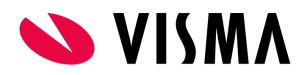

- Dokumentkonverterer krever .NET4.8. Denne kjøres fortrinnsvis på databaseserveren. Da slipper vi å trafikkere nettverket unødvendig med flytting av filer.
- MSSQL må være minimum 2012.
- Ønsker Notepad++

Det kreves også en stabil tilkobling for teknisk konsulent, over de dagene test- og prod-migrering gjennomføres. Lar ikke dette seg gjøre

### <span id="page-9-0"></span>**SIARD2.1 Tilbud om uttrekk for avlevering arkivdepot**

Visma har mulighet til å bistå dere med å kjøre et SIARD2.1 uttrekk av kundens Familia base(r) i forbindelse med "skarpt skille" for overgang til Flyt Barnevern. Og avlevere en Arkade5 pakke til kommunens arkivdepot.

### <span id="page-9-1"></span>**INNLEVERING AV SVARSKJEMA**

Innlevering av teknisk kartlegging gjøres via denne linken: [Svarskjema](https://docs.google.com/forms/d/e/1FAIpQLSffqCi5zTK2CPcE1LEi9qBMBqdyM84rcgNbp2QVbWtCk6Hxpg/viewform?usp=sharing) Visma FLYT Barnevern E-posten som sendes ut inneholder en link som gjør at du kan editere svaret ditt i etterkant.

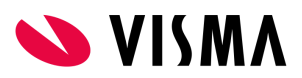

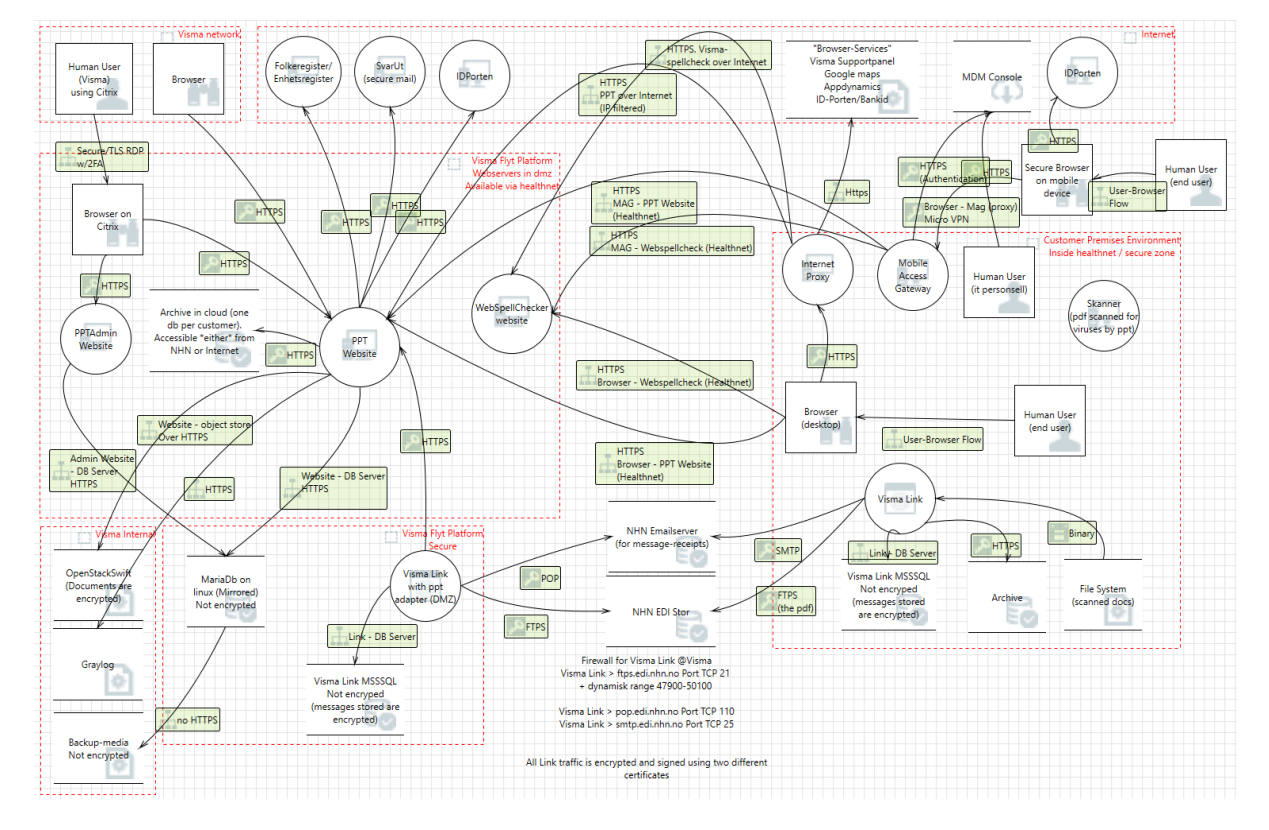

## <span id="page-10-0"></span>**Vedlegg 1 - Systemskisse Visma FLYT Barnevern**

### <span id="page-10-1"></span>**Vedlegg 2 - Visma Flyt Secure Transfer (VFST)**

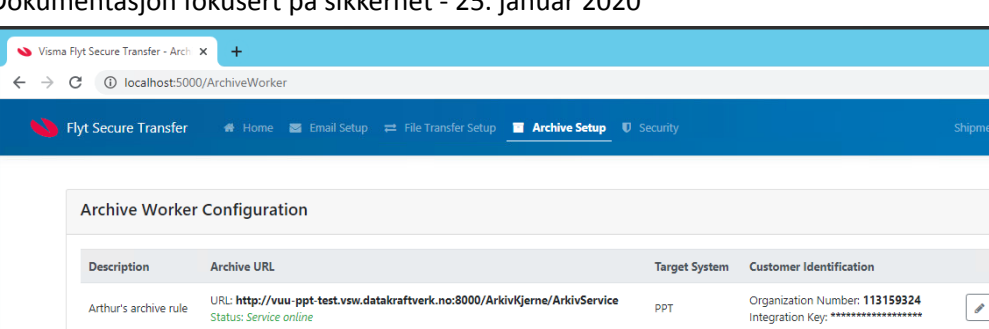

**DDT** 

scc

Dokumentasjon fokusert på sikkerhet - 25. januar 2020

#### <span id="page-10-2"></span>**Verktøyets hovedformål**

Arthur's archive rule

Arthur's second rule

VFST installeres lokalt hos kunden og integrerer følgende tjenester

URL: http://vuu-ppt-test.vsw.datakraftverk.no:8000/ArkivKjerne/ArkivService

URL: https://vuu-ppt-test.vsw.datakraftverk.no:8011/ArchiveService

- Opplasting av scannede dokumenter til skyløsningen
- Arkivering til lokalt arkiv (dersom dette benyttes)
- Mapping og Export fra Familia

 $\Box$ o $\bm{x}$  $\begin{tabular}{ll} \hline $\mathbb{Q} \times \mathbb{R} \rightarrow \mathbb{R} \rightarrow \$ 

1 | Worker Status

Actions

 $+$  Create Rule

**f** Delete

Bolit Delete

 $\blacktriangleright$  Edit

Organization Number: 416689113<br>Integration Key: \*\*\*\*\*\*\*\*\*\*\*\*\*\*\*\*\*

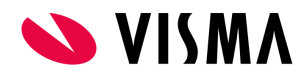

Støttede skyløsninger:

- Flyt PPT
- Flyt Barnevern
- Flyt BVV
- Flyt Sikker Sak
- Flyt Helse

#### <span id="page-11-0"></span>**Autentisering**

Autentisering kjøres via Visma Connect, som er en felles innloggingstjeneste som benyttes av alle de nevnte skyløsningene. Kunden er registrert med en unik ID, som i sammenheng med organisasjonsnummer benyttes for å styre brukeren til riktig skytjeneste. Merk at ingen personlige/sensitive data går via Visma Connect i seg selv.

#### <span id="page-11-1"></span>**Trafikk**

All trafikk mellom VFST (på kundesiden) og det offentlige API'et i Visma Connect benytter TLS 1.2 for kryptering (REST over https). Trafikken er initiert fra kundesiden og krever ingen åpningen i brannmur.

#### <span id="page-11-2"></span>**Installasjon, oppsett og logging**

VFST installeres normalt på samme server som Visma Samhandling LINK, dersom dette verktøyet allerede er i bruk.

Oppsett for epost, filoverføring, arkivering, klientID, osv blir lagret i krypterte konfigurasjonsfiler i følgende mappe:

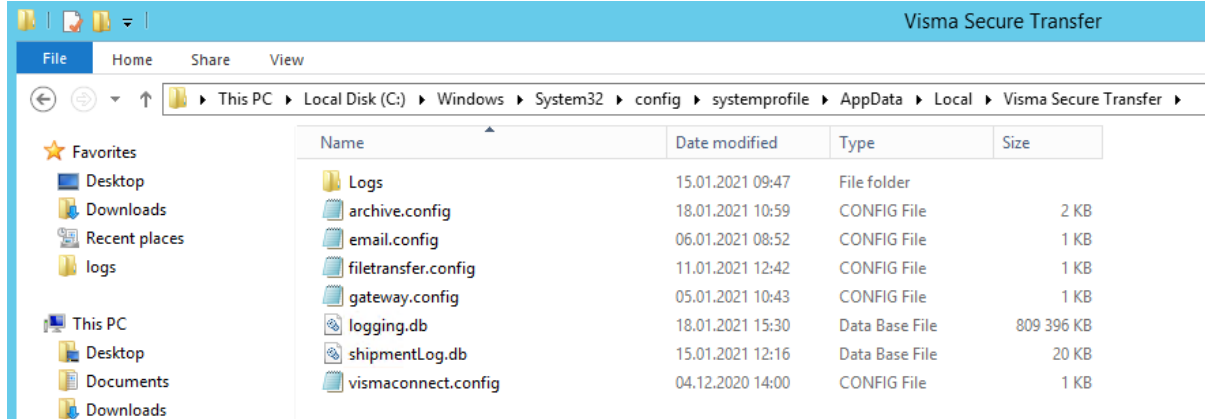

C:\Windows\System32\config\systemprofile\AppData\Local\Visma Secure Transfer

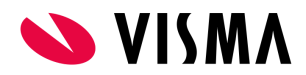

#### **Forsendelser**

Opplasting av fil og arkivering av data loggføres i forsendelsesloggen i databasen, og denne loggen er synlig i fagløsningen.

#### **Configfiler**

Configfilene krypteres med en symmetrisk AES algoritme. [https://docs.microsoft.com/en-us/dotnet/api/system.security.cryptography.aes.create?view=net-5.0.](https://docs.microsoft.com/en-us/dotnet/api/system.security.cryptography.aes.create?view=net-5.0))

Krypteringsnøkkelen er lagret i filen appsettings.json.

Merk at ingen sensitive data hverken for filoverføring eller arkivering blir lagret til disk. Alle operasjoner utføres i minnet.

#### <span id="page-12-0"></span>**Oppgradering**

Oppgradering utføres automatisk. Verktøyet vil selv sjekke etter tilgjengelige oppgraderinger, og evt utføre disse selv.

#### <span id="page-12-1"></span>**Dataflyt - Opplasting av pdf-filer**

VFST sjekker jevnlig innholdet i mappene som er definert for scannede dokumenter. Eventuelle dokumenter plukkes opp og sendes til den aktuelle fagapplikasjonen.

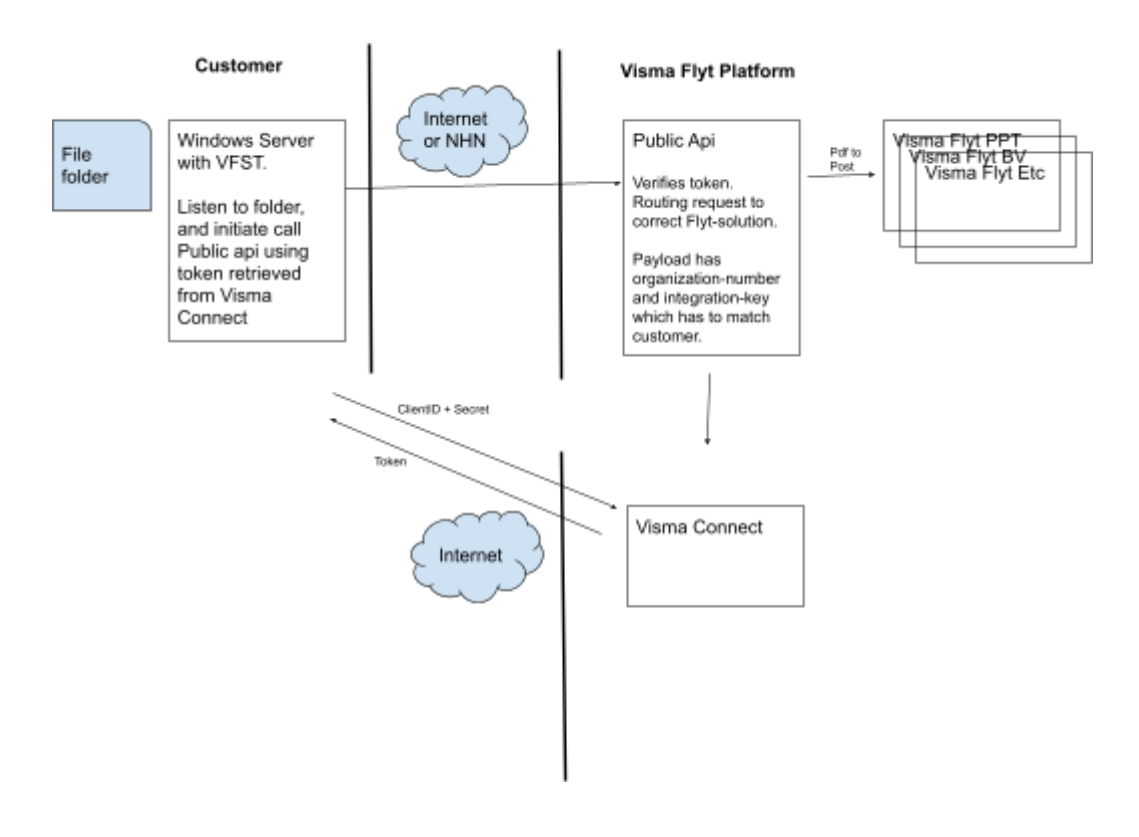

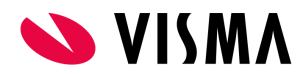

#### <span id="page-13-0"></span>**Dataflyt - Arkivering**

Arkivjobbene er definert i fagløsningen. VFST sjekker jevnlig etter nye jobber og overfører disse til det lokale arkivet. Resultatet av en overføring kommuniseres tilbake til fagløsningen, slik at dette blir synlig i arkivloggen.

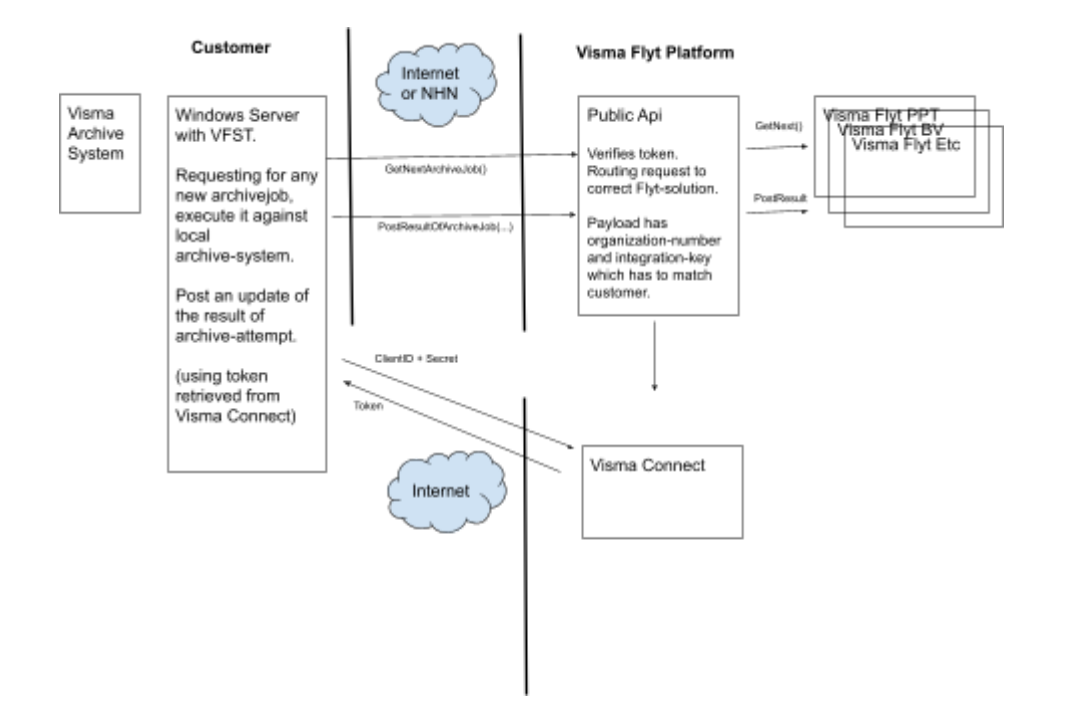

#### <span id="page-13-1"></span>**Overvåking**

VFST sender overvåkingsdata tilbake til et eget loggverktøy hos Visma. Ingen sensitive data overføres.

#### <span id="page-13-2"></span>**Lokal overvåking**

Dersom det oppdages feil i overføringer vil disse varsles via epost til en definert liste med mottakere. Eposten vil ikke inneholde sensitive data.

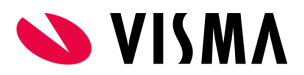

## <span id="page-14-0"></span>**Vedlegg 3 - Tabell over påkrevde portåpninger for valgt alternativ 1, NHN**

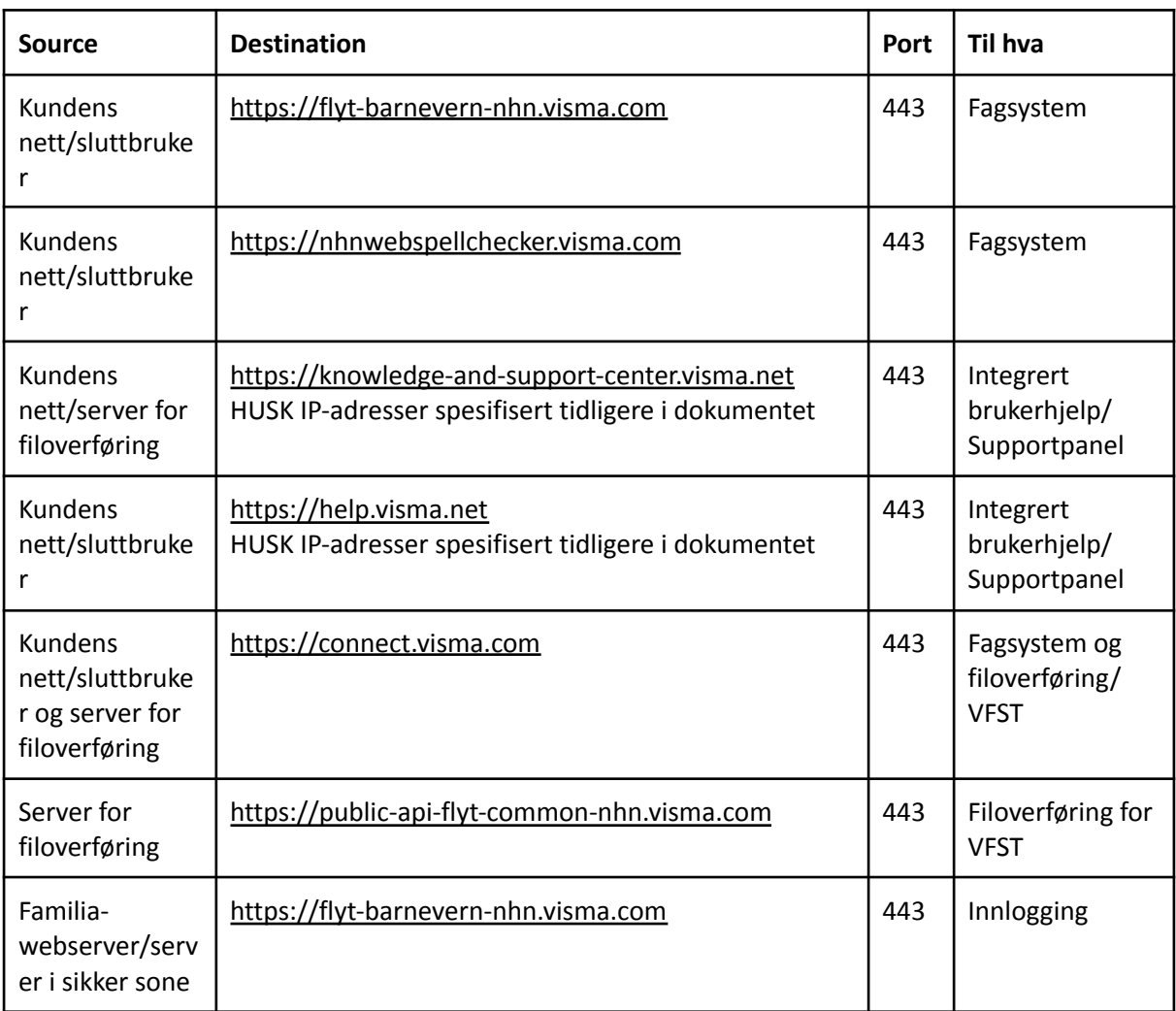

## <span id="page-14-1"></span>**Vedlegg 4 - Tabell over påkrevde portåpninger for valgt alternativ 2, Internett**

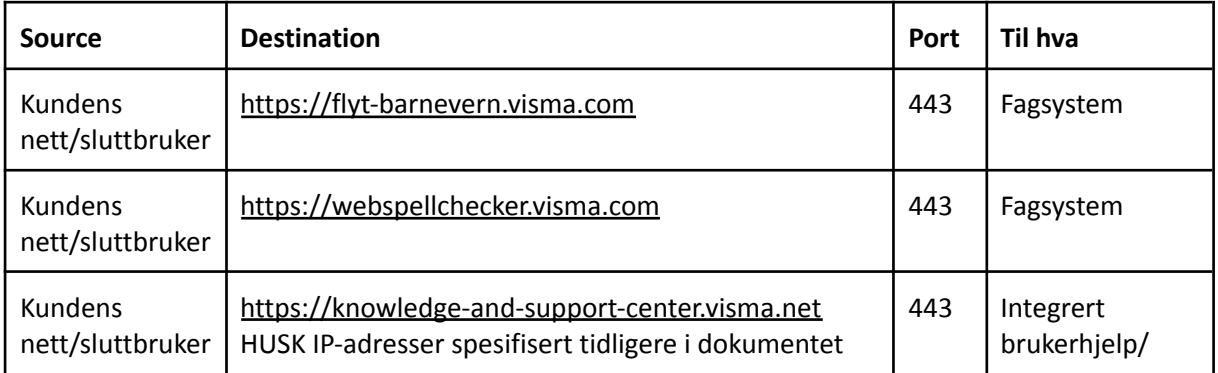

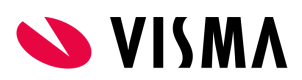

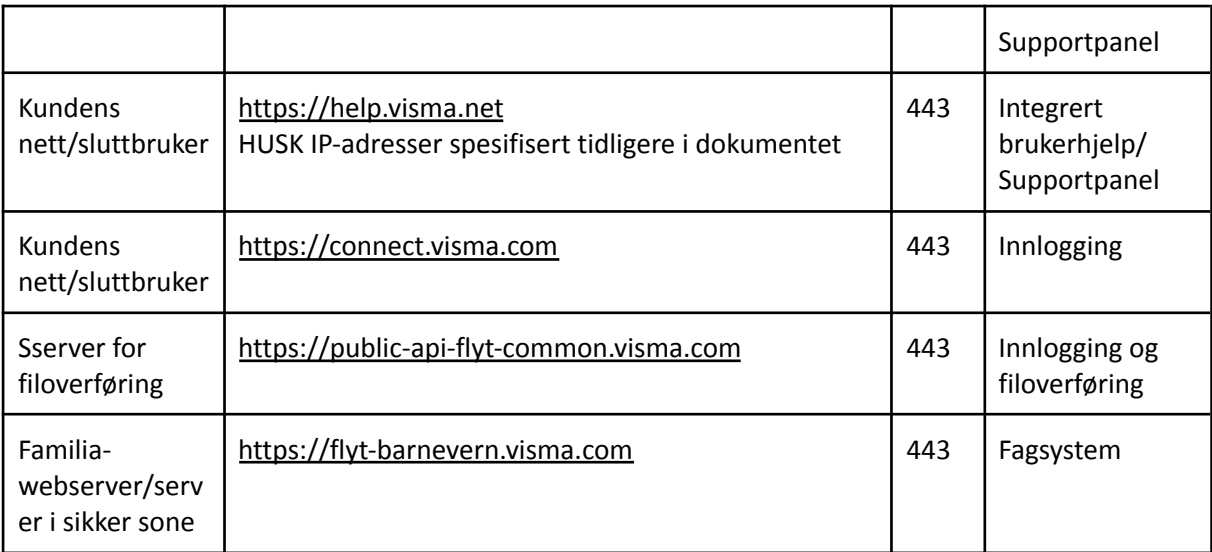

# <span id="page-15-0"></span>**Vedlegg 5 - Tabell over påkrevde portåpninger for valgt alternativ 3, Public**

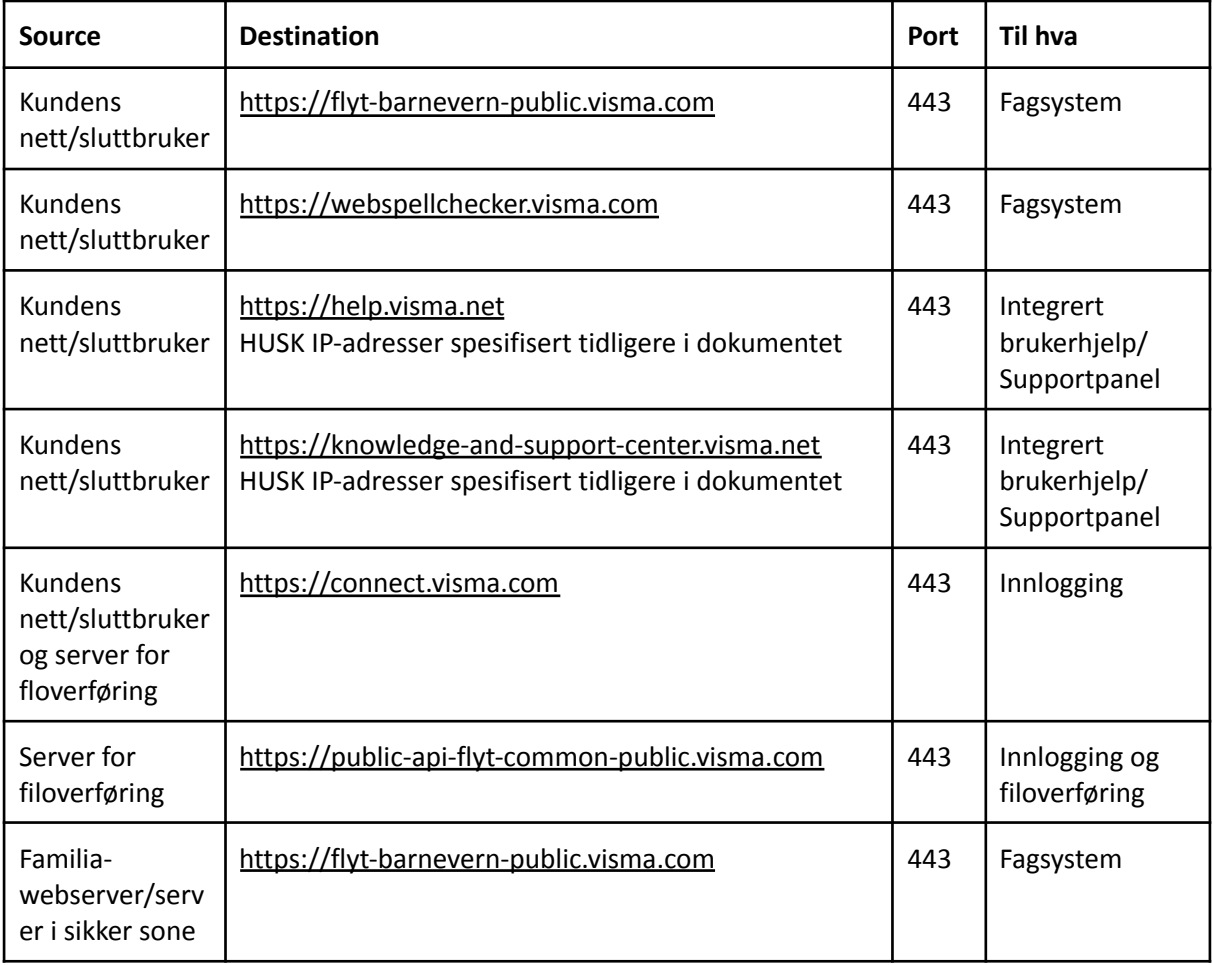